### COMP1511 PROGRAMMING FUNDAMENTALS

# **LECTURE 8**

Recap 2D arrays and Strings

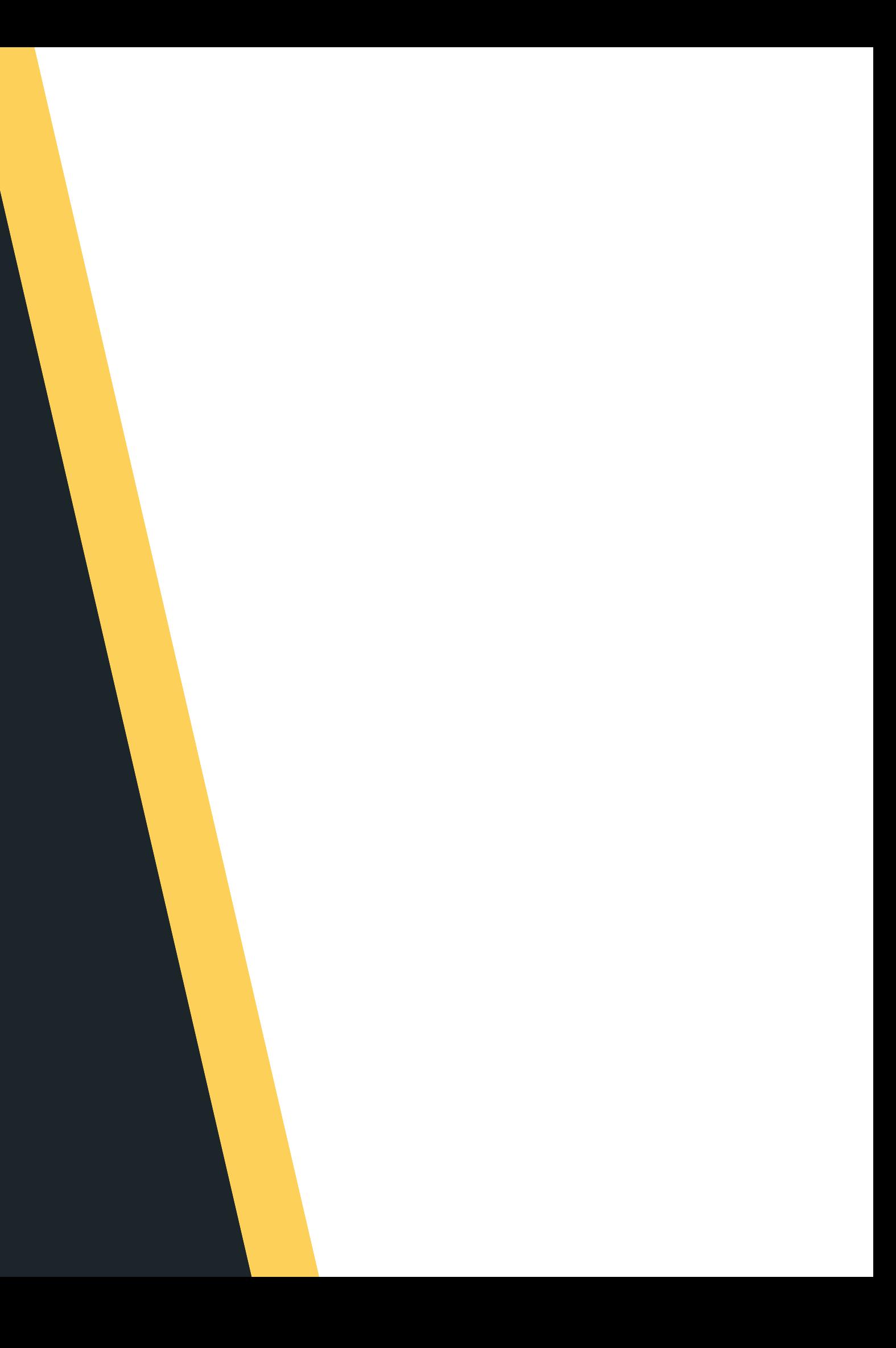

# **ONDAY...**

### **L A S T L E C T U R E . . .**

- 
- -
	- cool stuff)

Went back to reinforce 1D arrays Looked at 2D arrays (which make up a grid and allow us to do some pretty

# **THIS LECTURE...**  $\bullet$ THIS LECTURE.

### **T O D AY**

- 
- 
- Strings!
- - tim e

### Revisiting scanf() and EOF Recap of 2D arrays

Command line arguments if there is

### **WHERE IS THE CODE?**

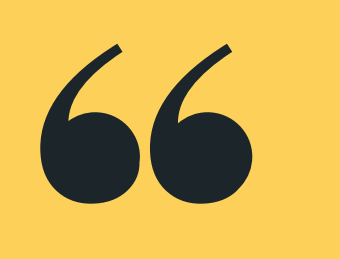

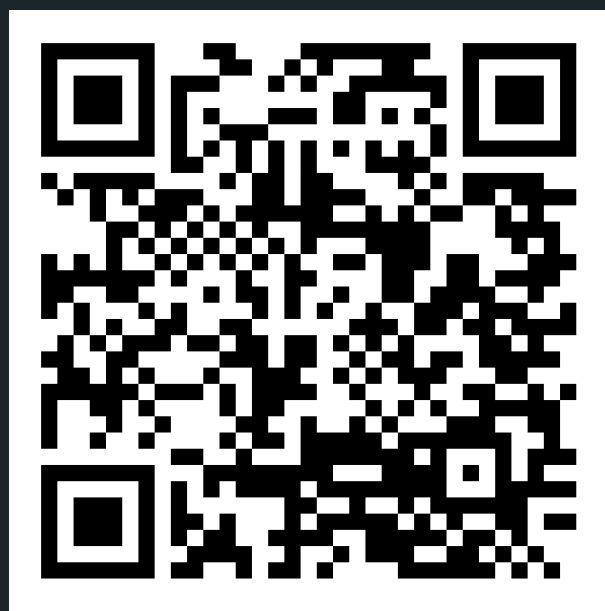

# **Live lecture code can be found here:**

[HTTPS://CGI.CSE.UNSW.EDU.AU/~CS1511/23T1/LIVE/WEEK04/](https://cgi.cse.unsw.edu.au/~cs1511/21T3/live/)

# **ARRAY OF ARRAYS**

### **A RECAP**

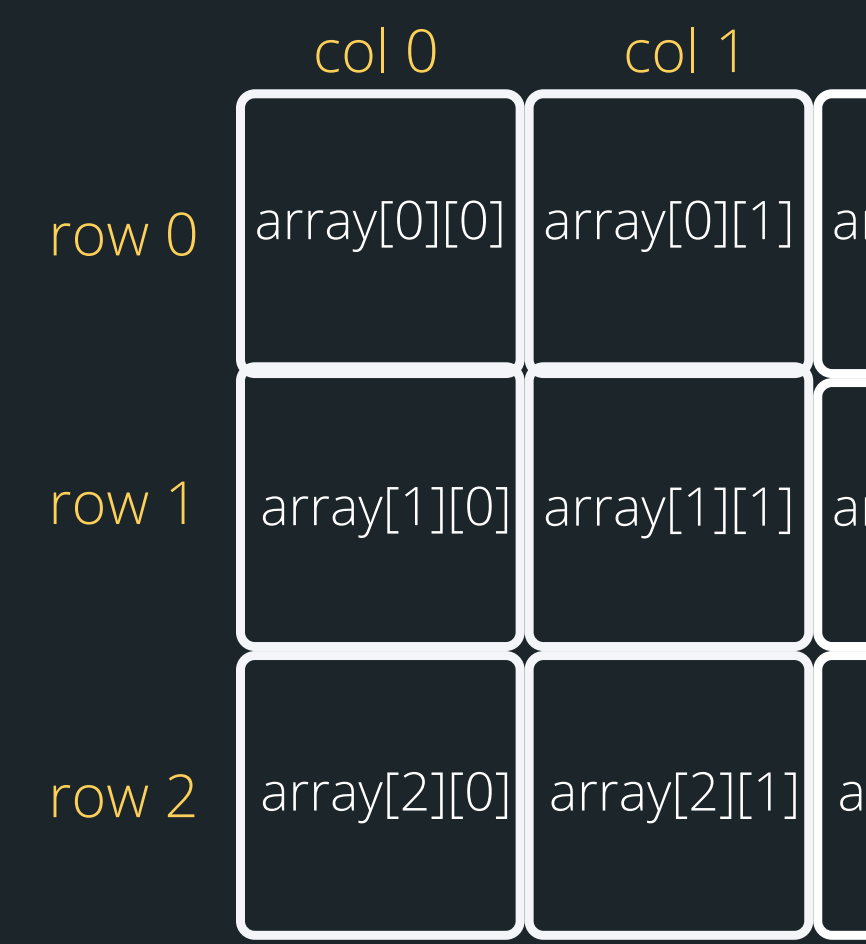

**int array[3][4];** each of the grid elements:

### For example, let's say we declare an array of arrays:

# Visually it looks like this and showing how to access

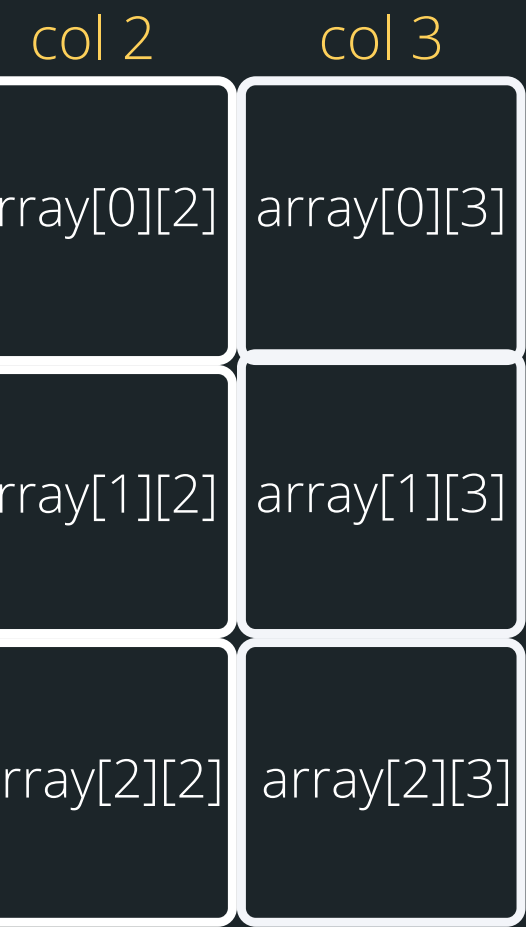

# **PROBLEM TIME**

Going back to the question we finished with on Monday, let's go back and move things out into functions...

**2D\_arrays.c**

# **PROBLEM TIME**

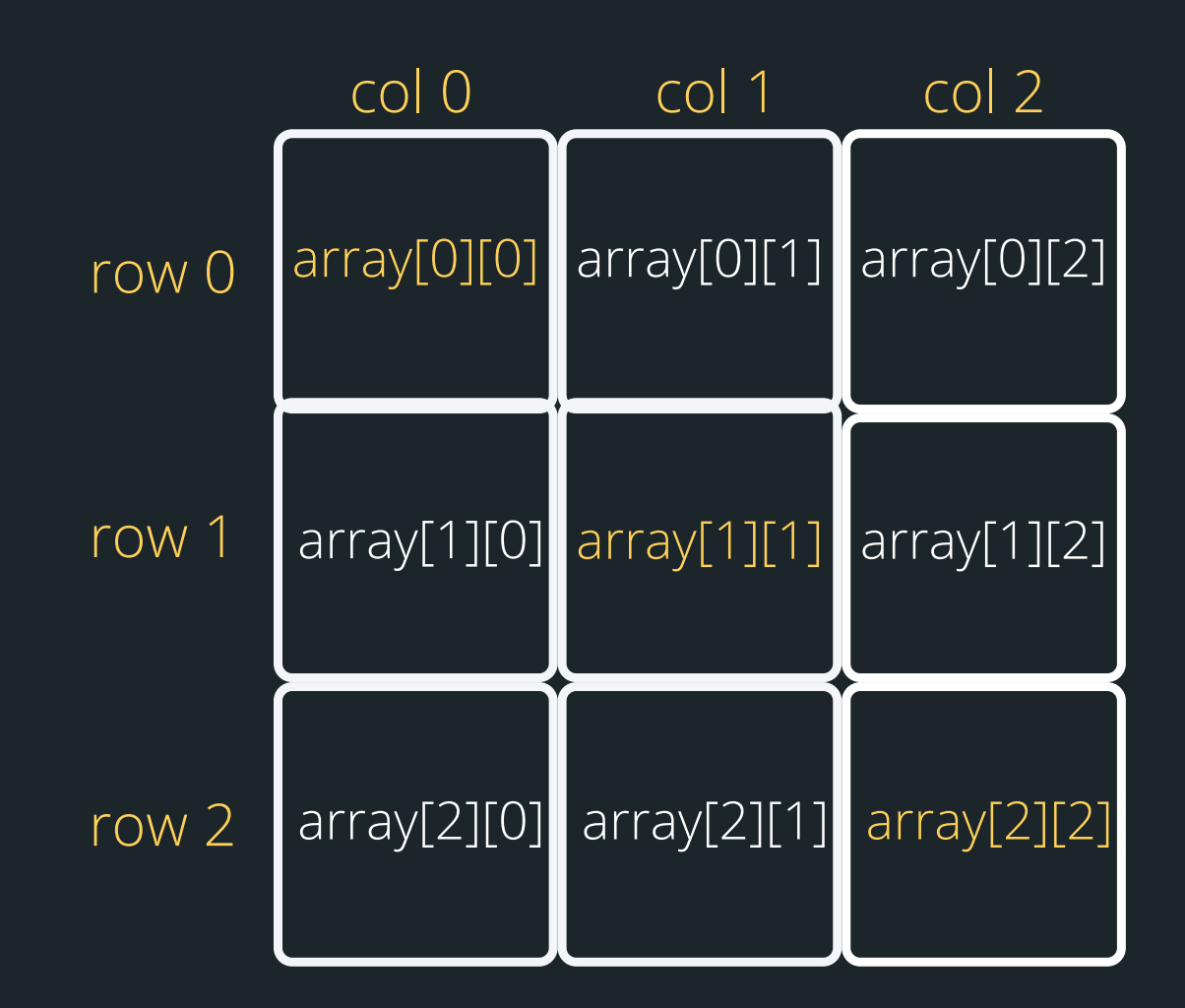

Write a program in C to find the sum of the right diagonals of a 2D array of numbers. (Assume 2D array will always be square) **diagonals.c**

# **PROBLEM TIME**

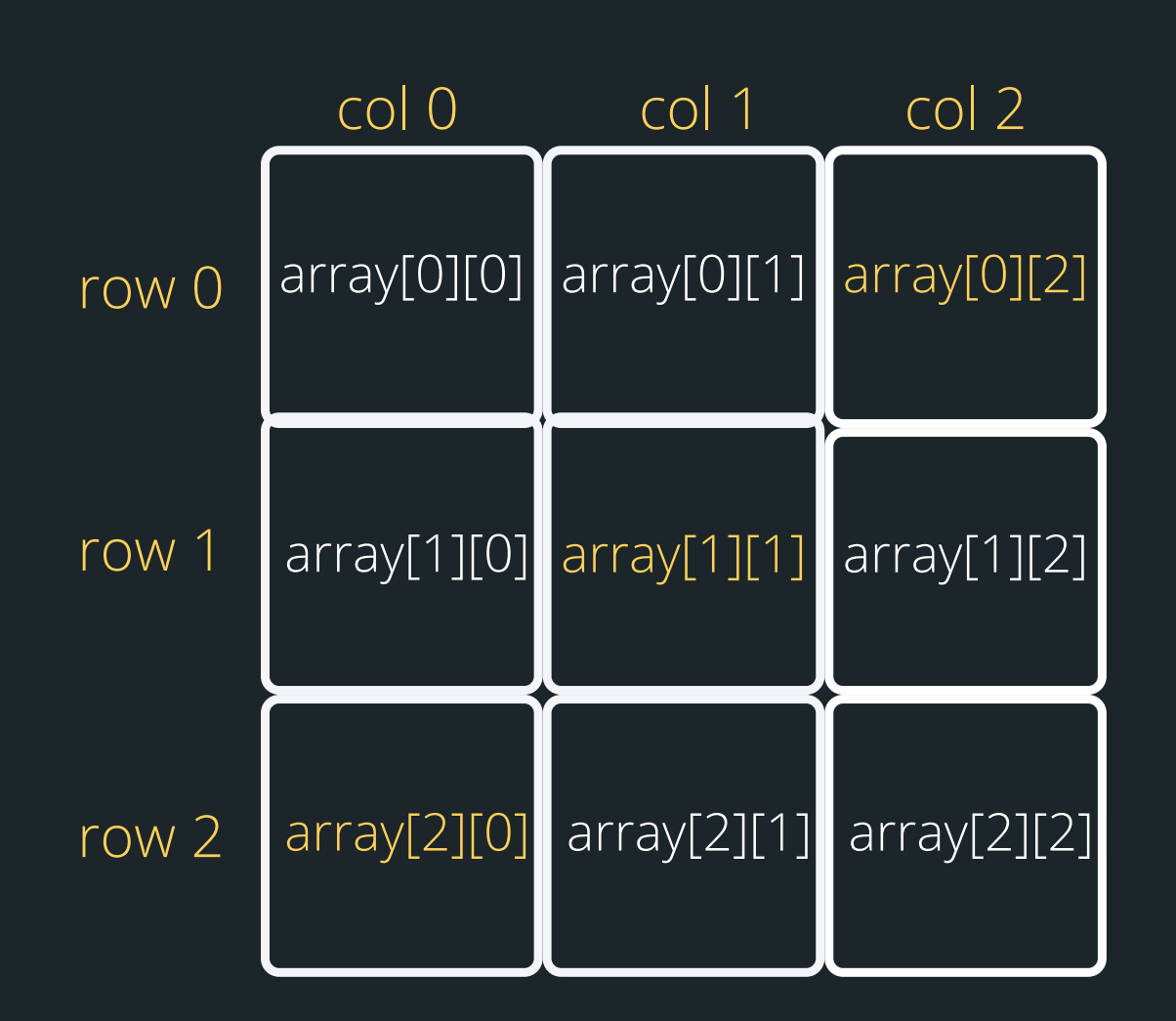

### Now a bit harder, what about the left diagonals?

**diagonals.c**

# **BREAK TIME**

attic.

olution <sub>p</sub>

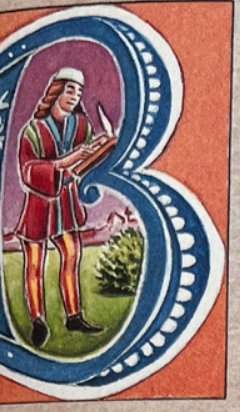

### **ACK AND FORTH**

You're a very lazy person...

In the cellar of your house, there are three power switches in the off position, but only one of these switches controls the lightbulb in the

You can't see the lightbulb in the attic from the cellar, and yet you want be able to work out which switch is the one that's connected to this bulb from just making one trip up to the attic.

How will you go about it?

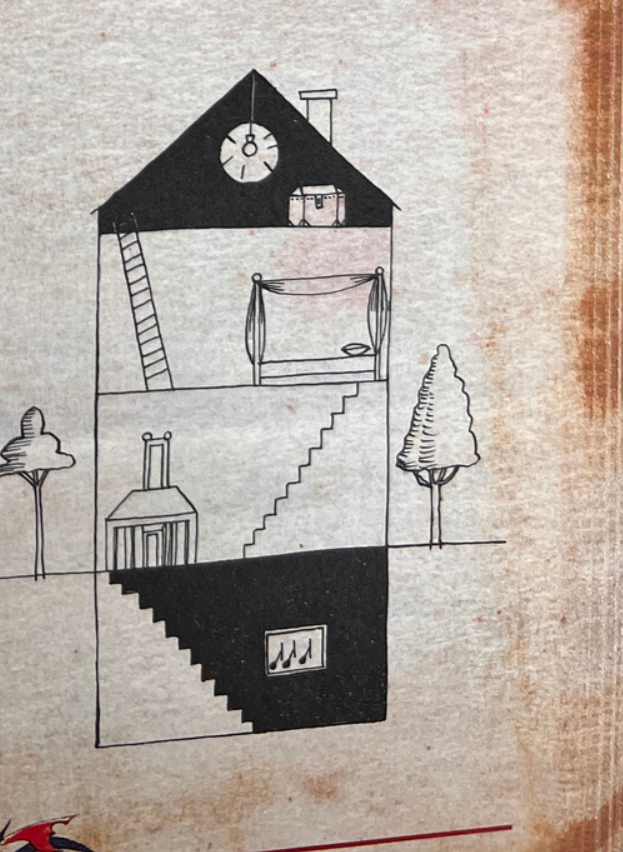

# **STRINGS**

### **WHAT ARE THEY?**

### Strings are a collection of characters that are joined

- together
	- an array of characters!
- There is one very special thing about strings in C it is an array of characters that finishes with a
	- $\circ$  This symbol is called a null terminating character
- It is always located at the end of an array, therefore an array has to always be able to accomodate this character
- It is not displayed as part of the string
- It is a placeholder to indicate that this array of characters is a string
- 
- It is very useful to know when our string has come to
	- an end, when we loop through the array of characters

# **HOW DO WE DECLARE A STRING?**

### **WHAT DOES IT LOOK LIKE VISUALLY?**

### Because strings are an array of characters, the array

• To declare and initialise a string, you can use two

- type is char.
- methods:

**//the more convenient way char word[] = "hello"; //this is the same as'\0':**

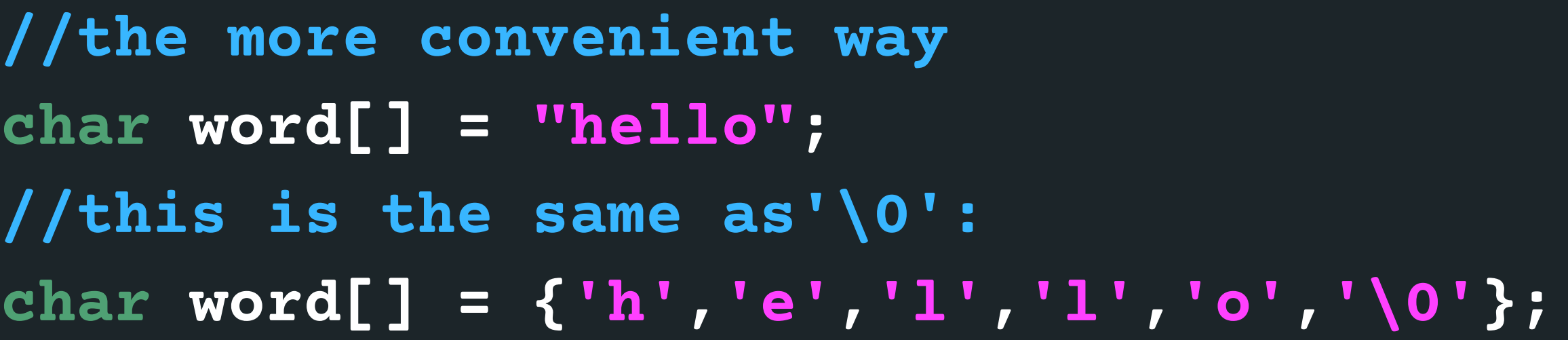

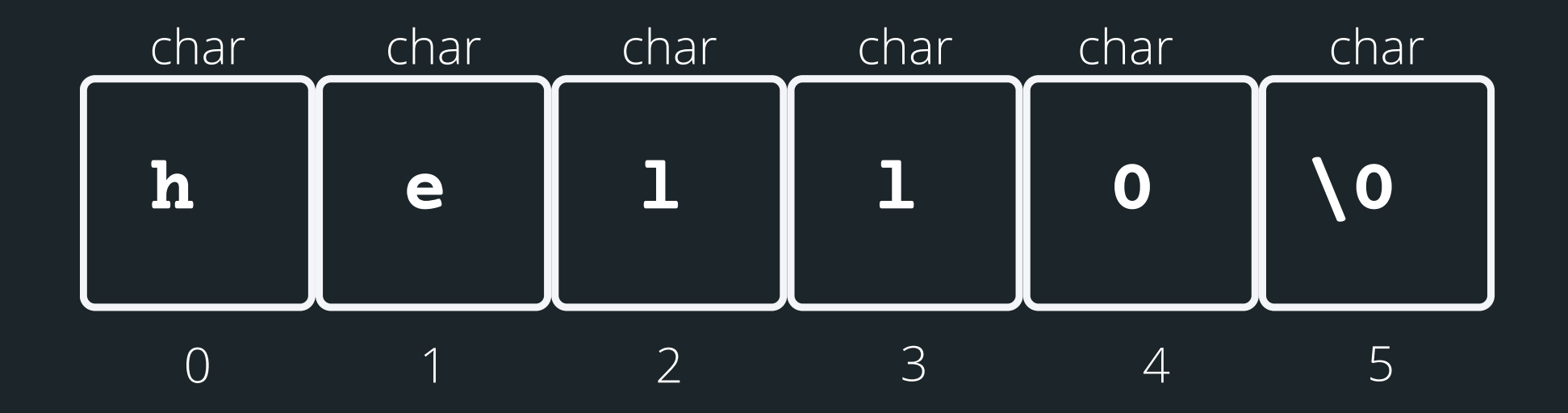

• array<sup>[]</sup> - the array that the string will be stored into length - the number of characters that will be read in

• stream - this is where this string is coming from - you don't have to worry about this one, in your case, it will always be stdin (the input will always be from terminal) **// Declare an array where you will place the string that you read from somewhere char array[MAX\_LENGTH]; // Read in the string into array of length MAX\_LENGTH from terminal input fgets(array, MAX\_LENGTH, sdin)**

There is a useful function for reading strings: The function needs three inputs: **fgets(array[], length, stream)**

- 
- 

# **HELPFUL LIBRARY FUNCTIONS FOR STRINGS**

**FGETS()**

# **HOW DO I KEEP READING STUFF IN OVER AND OVER AGAIN?**

• fgets() stops reading when either length-1 characters are read, newline character is read or an end of file is reached, whichever comes first Using the **NULL** keyword, you can continuously get string input from terminal until Ctrl+D is pressed

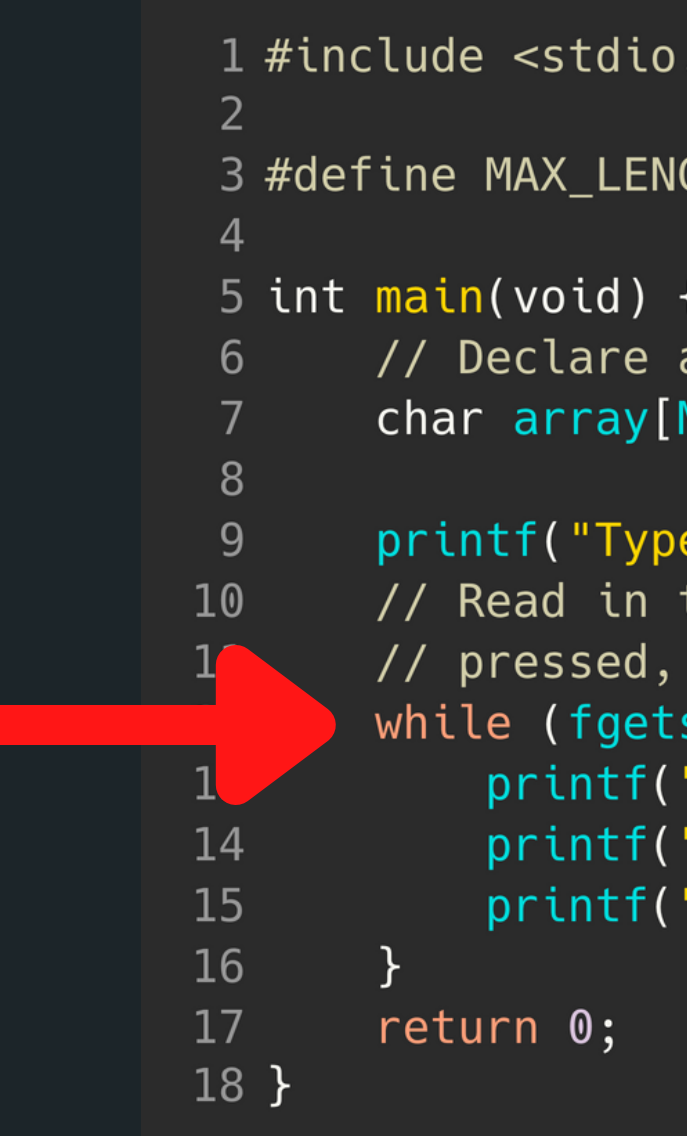

```
. h >GTH 15
an array where you will place the string
MAX_LENGTH];
in a string to echo: ");
the string into the array until Ctrl+D is
which is indicated by the NULL keyword
s(array, MAX_LENGTH, stdin) != NULL) {
"The string is: \langle n'' \rangle;
"%s", array);
"Type in a string to echo: ");
```
- array  $\lceil$  the array that the string is be stored in
- stream this is where this string will be output to, you
	- don't have to worry about this one, in your case, it will
	- always be stdout (the output will always be in

The function needs two inputs:

Another useful function to output strings: **fputs(array[], stream)**

# **HELPFUL LIBRARY FUNCTIONS FOR STRINGS**

**FPUTS()**

terminal) **char array[MAX\_LENGTH]; MAX\_LENGTH from terminal input fgets(array, MAX\_LENGTH, sdin) //Output the array now**

- **// Declare an array where you will place the string that you read from somewhere**
	-
- **// Read in the string into array of length**
	-
	-
	-
	-

**fputs(array, stdout)**

- the '\0'
- 
- (concatenate)
- 
- 

# SOME OTHER Some other useful functions for strings: **INTERESTING STRING FUNCTIONS**

character

strlen() gives us the length of the string (excluding

strcpy()copy the contents of one string to another strcat() attach one string to the end of another

strcmp() compare two strings strchr() find the first or last occurance of a

### **<STRING.H> STANDARD LIBRARY**

**CHECK OUT THE REST OF THE FUNCTIONS: HTTPS://WWW.TUTORIALSPOINT.COM/ C\_STANDARD\_LIBRARY/STRING\_H.HTM**

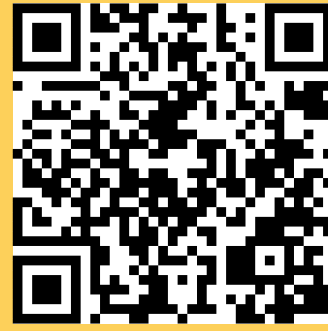

# **USING SOME OF THESE FUNCTIONS**

# **STRINGS**

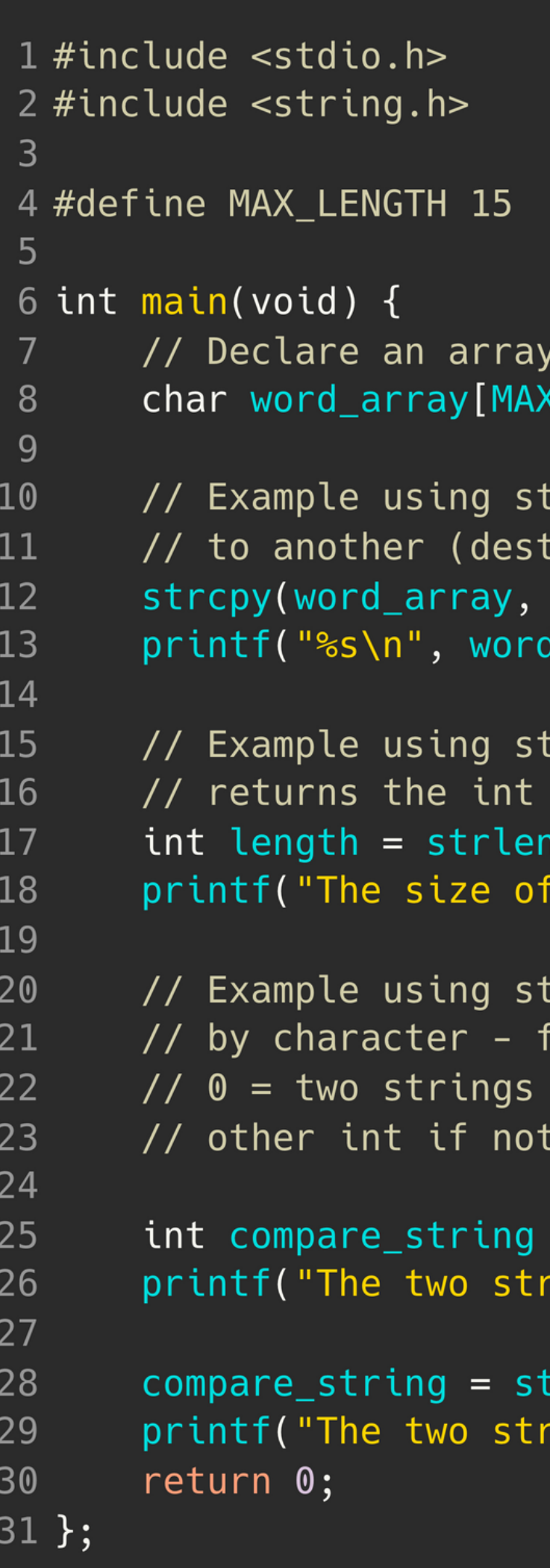

```
LENGTH];
rcpy to copy from one string
ination, source):
"Jax");
_array);
rlen to find string length:
length NOT including '\0'
l("Sasha");\n
 string 'Sasha' is %d chars\n", length);
rcmp to compare two strings character
function will return:
are equal
 the same
= strcmp("Jax", "Juno");
\text{rings} are the same: %d\n", compare_string);
:rcmp(word_array, "Jax");
\text{rings} are the same: %d\n", compare_string);
```
# **COMMAND LINE ARGUMENTS**

### **WHAT ARE THEY?**

• So far, we have only given input to our program after we have started running that program (using scanf())

- 
- This means our int main(void) {} function has always been void as input
- example:

Command line arguments allow us to give inputs to our program at the time that we start running it! So for

 $avas605@vx5:-$$  dcc test6.c -o test6 avas605@vx5:~\$ ./test6 argument2 argument3 argument4

# **TIME TO CHANGE THAT VOID**

### **LET'S GET OUR MAIN FUNCTION TO ACCEPT SOME INPUT PARAMETERS**

 $\bullet$  int argc = is a counter for how many command line arguments you have (including the program name) • char  $*$  argv $[$ ] = is an array of the different command line arguments (separated by a spaces). Each command line argument is a string (an array of char)

- In order to change your main function to accept command line arguments on first running, you need to change the void input: **int main(int argc, char \*argv[]) {}**
- 
- 

# **AN EXAMPLE**

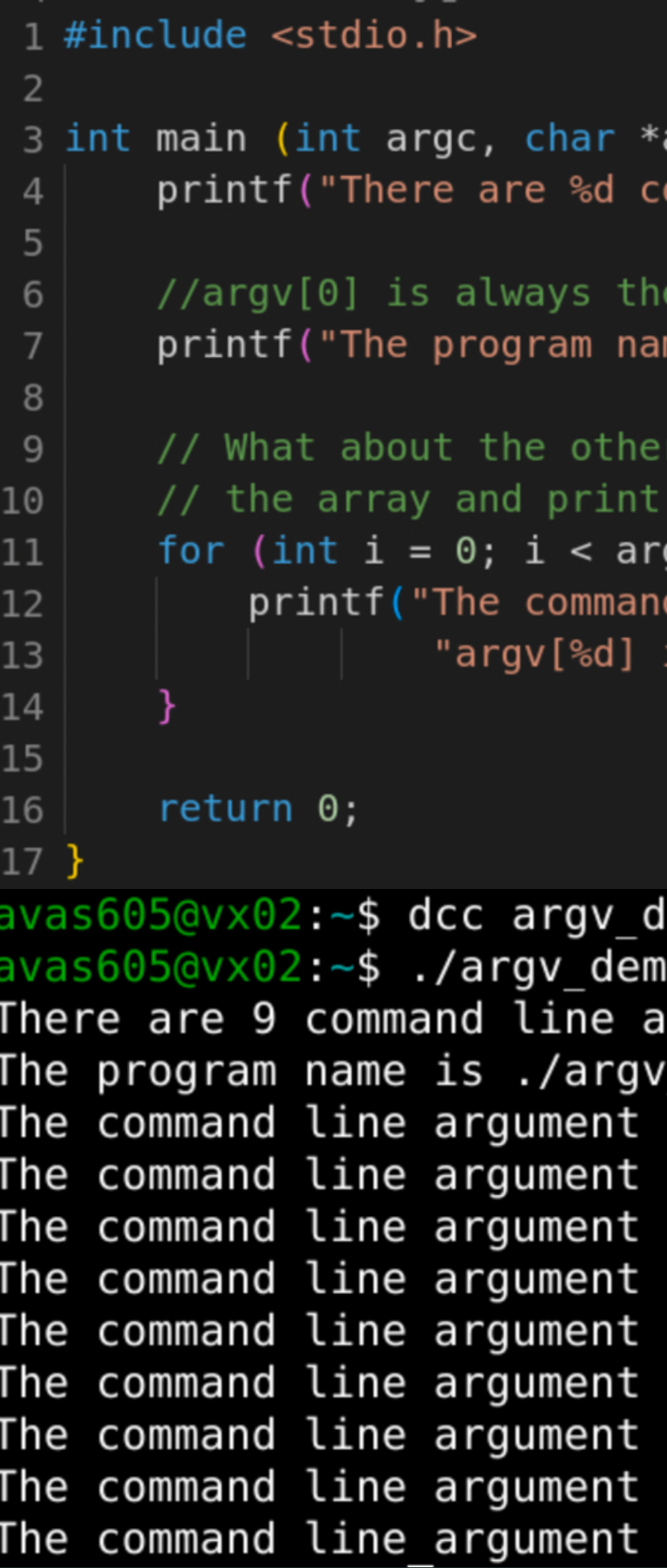

```
argv[]) {
ommand line arguments in this program\n", argc);
 program name
me is %s (\text{argv}[0])\n\times n", \text{argv}[0]);
 command line arguments? Let's loop through
them all out!
gc; i++) {
d line argument at index %d"
is \Ss\n", i, i, argv[i]);
```

```
lemo.c -o argv demo
o We are almost half way through this term!
rguments in this program
demo (ary[0])at index 0argv[0] is ./argv_demo
at index largv[1] is We
at index 2argv[2] is are
at index 3argv[3] is almost
at index 4argv[4] is half
at index 5argv[5] is way
at index 6argv[6] is through
at index 7argv[7] is this
at index 8argv[8] is term!
```
# **WHAT IF YOU WANT NUMBERS AND NOT STRINGS?**

You want numbers, if you want to use your command line arguments to perform calculations • There is a useful function that converts your strings

### **REMEMBER THAT EACH COMMAND LINE ARGUMENT IS A STRING**

- 
- to numbers:
	-

**atoi()** in the standard library: <stdlib.h>

# **WHAT IF YOU WANT NUMBERS AND NOT STRINGS?**

### **REMEMBER THAT EACH COMMAND LINE ARGUMENT IS A STRING**

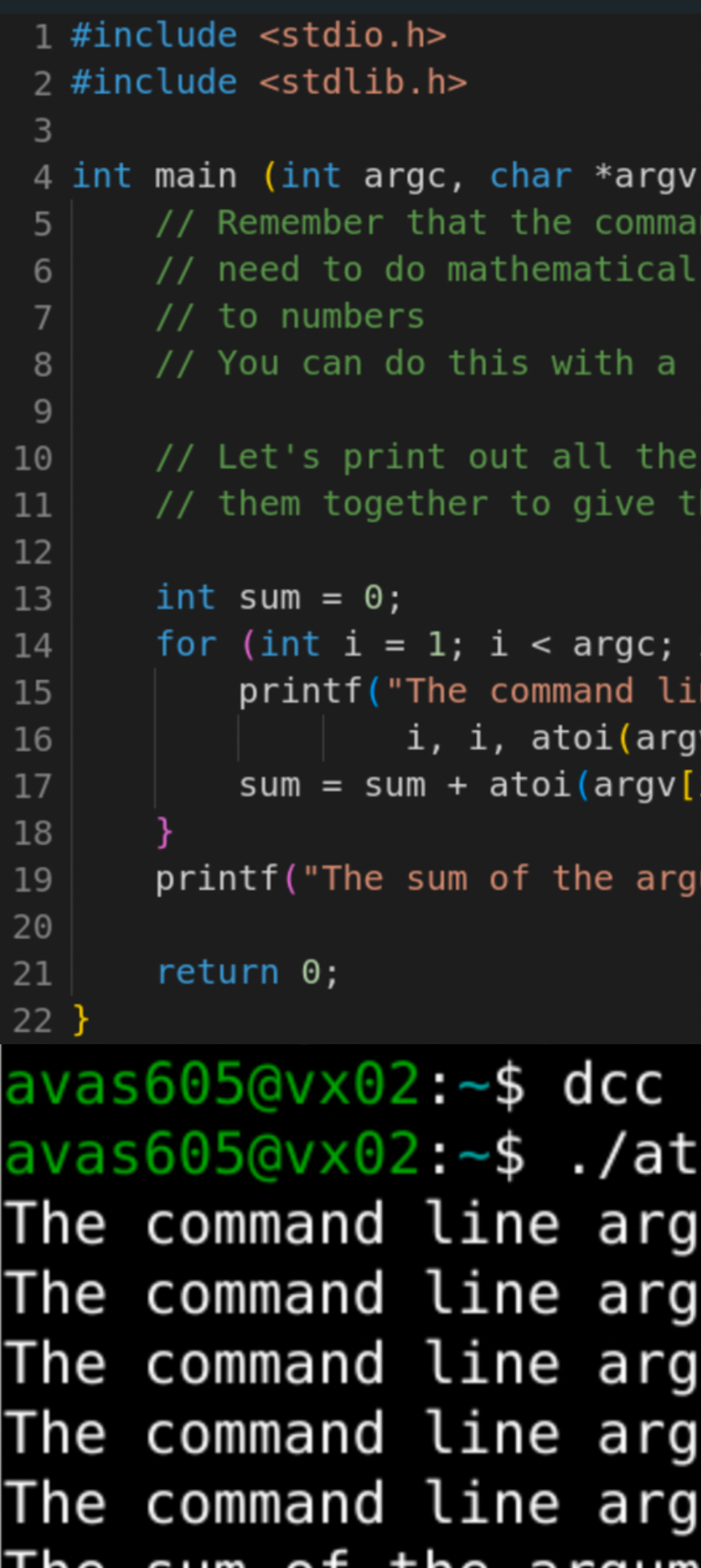

### $\{1\}$  {

nd line arguments are all strings, so if you operations, you will need to convert them

really handy function atoi() in the stdlib.h library!

command line arguments given and then add he sum of the command line arguments

```
i^{++}) {
ne argument at index %d (argv[%d]) is %d\n",
v[i]));
i):
```
uments is  $\%d\n\| \cdot \$  sum);

atoi demo.c -o atoi demo oi demo 3 4 5 6 7 ument at index  $1$  (argv[1]) is  $3$ ument at index  $2 \text{ (argv[2])}$  is  $4$ ument at index  $3 \text{ (argv[3])}$  is  $5$ ument at index  $4 \ (argv[4])$  is 6 ument at index 5 (argv[5]) is 7 The sum of the arguments is 25

# **CODE TIME :)**

• Read in two numbers from the command line arguments and state whether the two numbers are

the same or not

Let's make it a bit more interesting, read in two strings from the command line arguments and compare the strings to say whether they are the same

or not!

**compare\_numbers.c**

**compare\_strings.c**

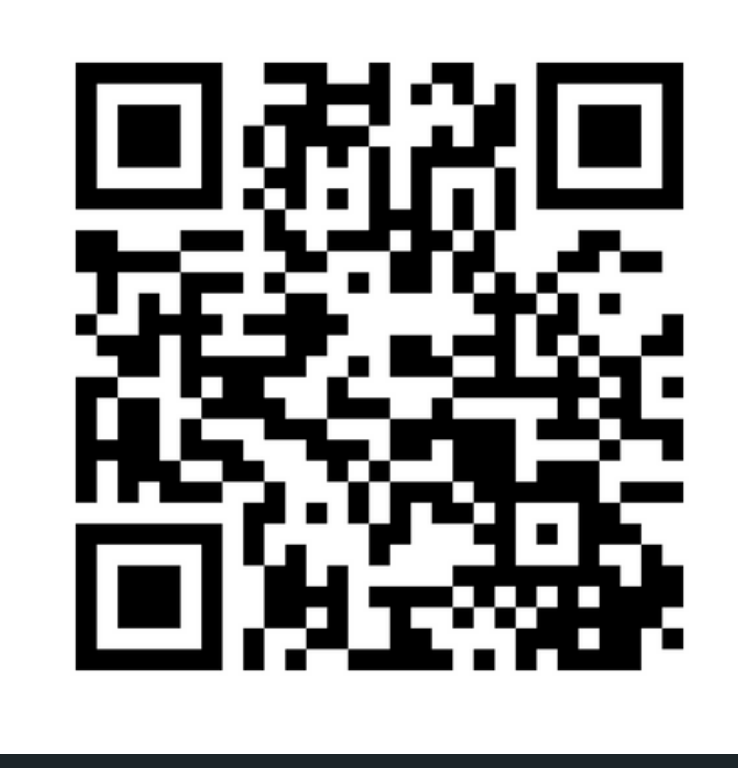

# **Feedback please!**

I value your feedback and use to pace the lectures and improve your overall learning experience. If you have any feedback from today's lecture, please follow the link below. Please remember to keep your feedback constructive, so I can action it and improve the learning experience.

https://www.menti.com/alafjm9rxpmy

- 
- 
- 
- 

# **WHAT DID WE LEARN TODAY?**

2D\_array.c diagonals.c **STRINGS** 

2D ARRAY RECAP

echo.c string.c

argv\_demo.c atoi\_demo.c compare\_numbers.c compare\_strings.c

COMMAND LINE ARGUMENTS

# **REACH OUT**

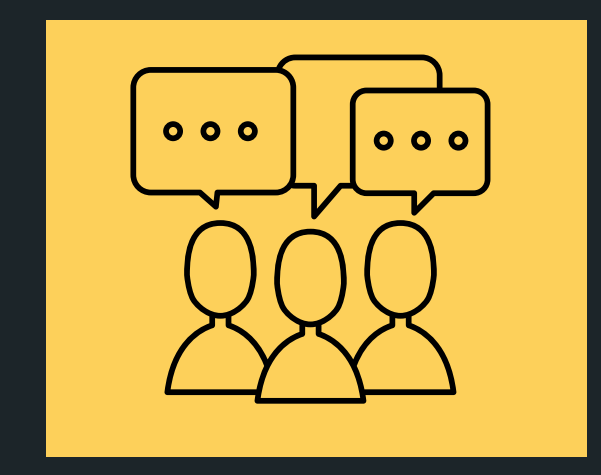

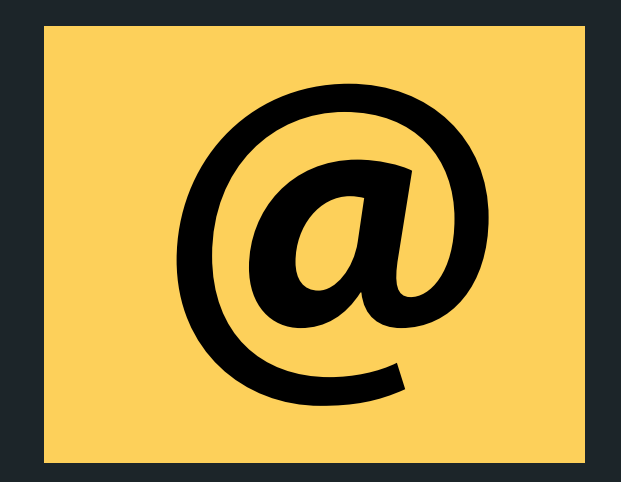

### CONTENT RELATED QUESTIONS

Check out the forum

### cs1511@unsw.edu.au ADMIN QUESTIONS